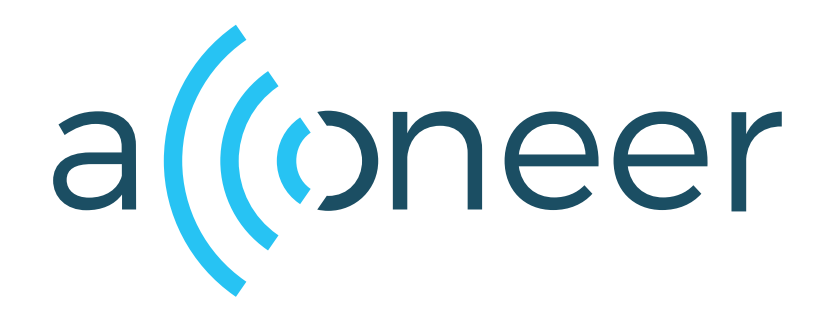

# I <sup>2</sup>C Presence Detector

User Guide

I <sup>2</sup>C Presence Detector

User Guide

 $\omega)$ 

Author: Acconeer AB

Version:a121-v1.3.0

Acconeer AB October 6, 2023

# **Contents**

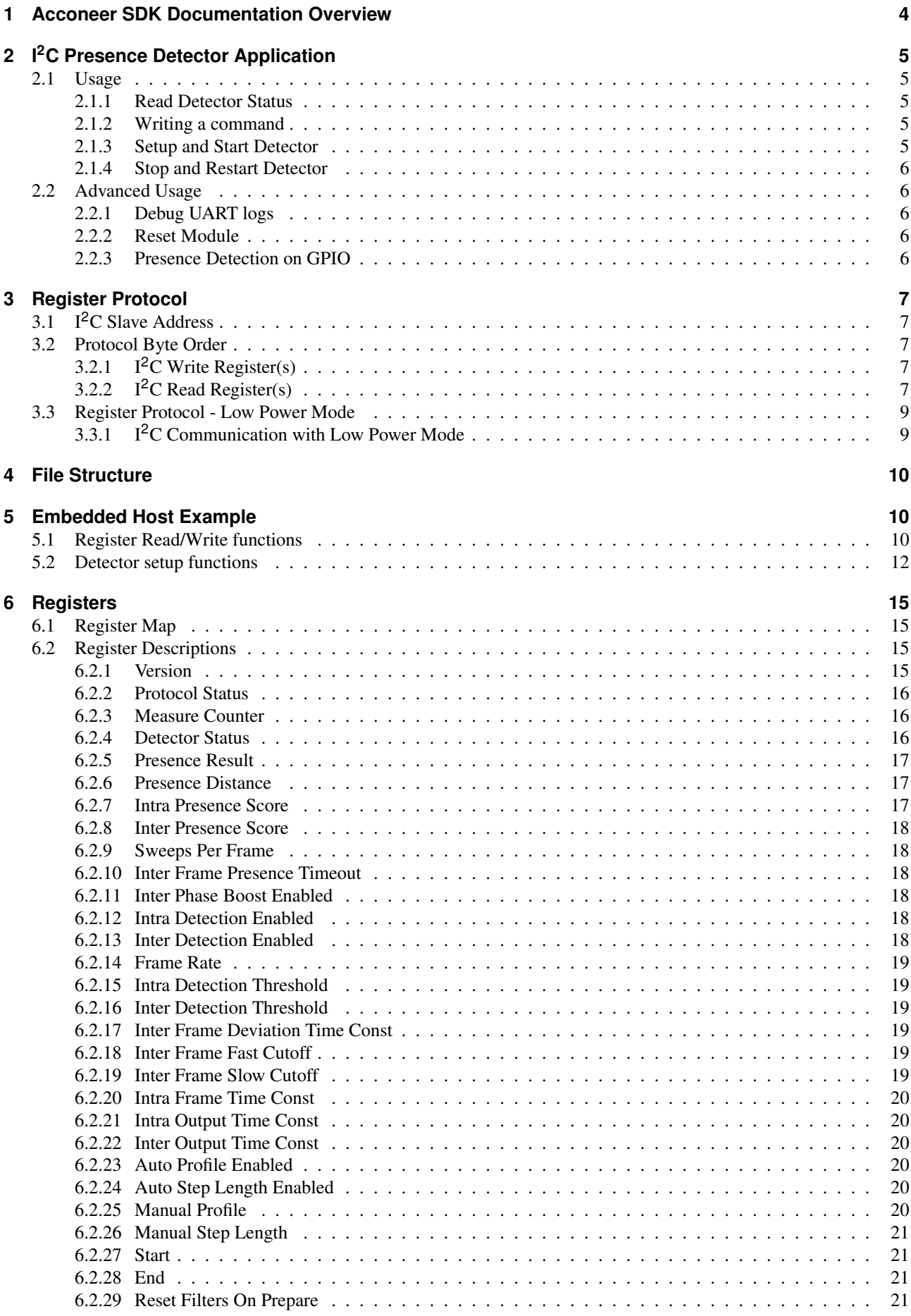

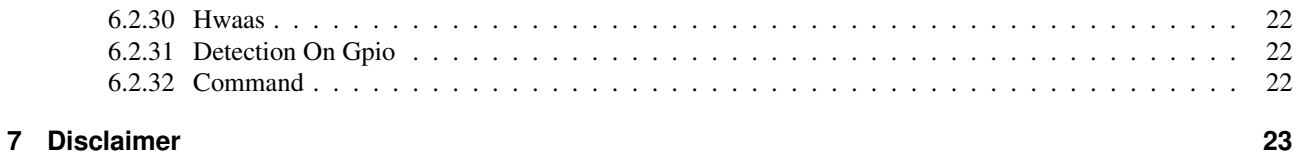

# <span id="page-4-0"></span>**1 Acconeer SDK Documentation Overview**

To better understand what SDK document to use, a summary of the documents are shown in the table below.

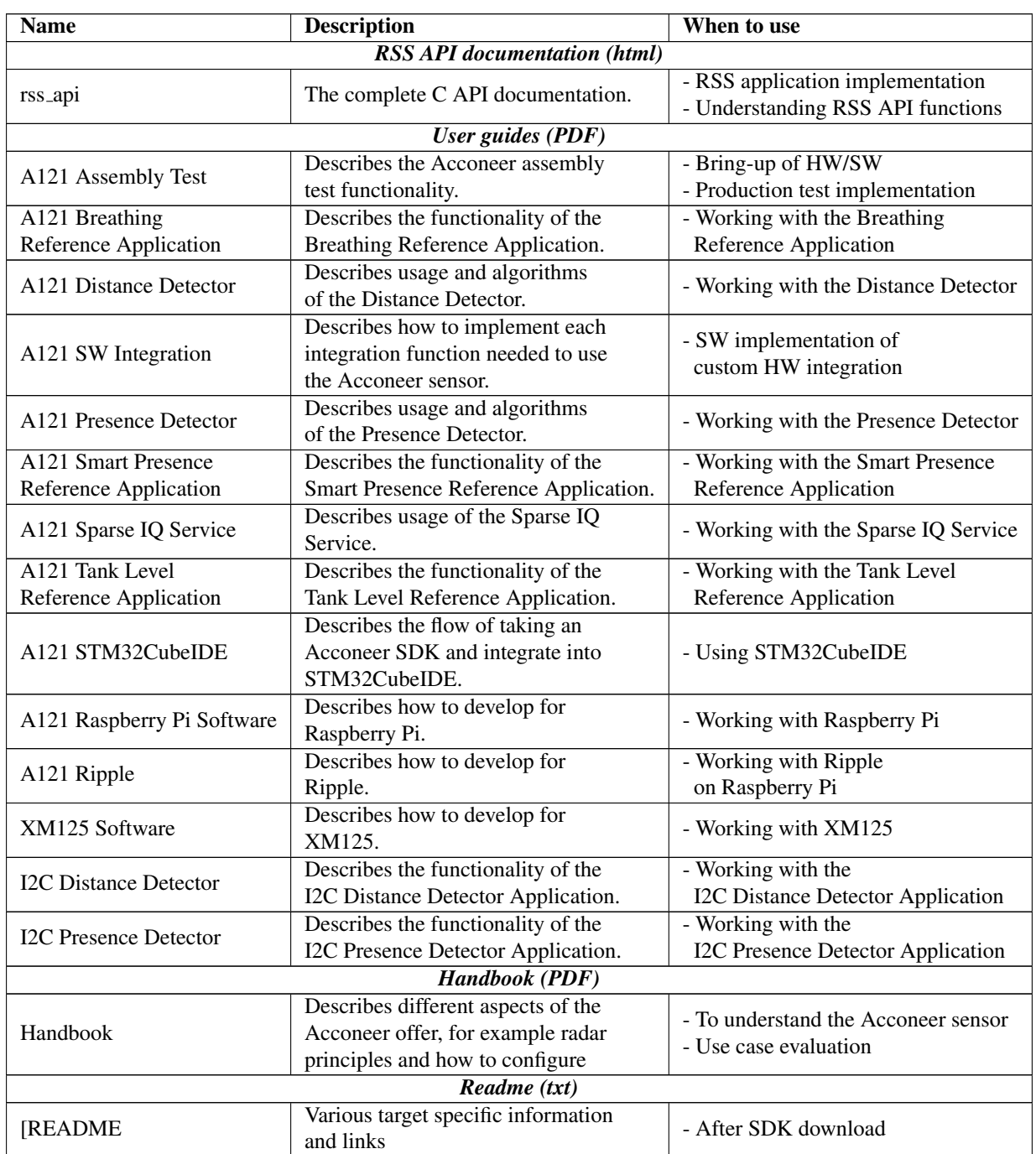

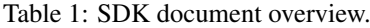

## <span id="page-5-0"></span>**2 I <sup>2</sup>C Presence Detector Application**

The I<sup>2</sup>C Presence Detector is an application that implements the Acconeer Presence Detector with a register based I<sup>2</sup>C interface.

The functionality of the presence detector is described in *A121 Presence Detector User Guide.pdf* or in [Acconeer](https://docs.acconeer.com/en/latest/exploration_tool/algo/a121/detectors/presence_detection.html) [Docs.](https://docs.acconeer.com/en/latest/exploration_tool/algo/a121/detectors/presence_detection.html)

Note: Some of the registers like start and end have a different unit in the  $I<sup>2</sup>C$  Presence Detector, millimeters instead of meters, to make it easier to handle the register values as integers.

## <span id="page-5-1"></span>**2.1 Usage**

The module must be ready before the host starts  $I<sup>2</sup>C$  communication.

The module will enter ready state by following this procedure.

- Set WAKE\_UP pin of the module HIGH.
- Wait for module to be ready, this is indicated by the MCU INT pin being HIGH.
- Start  $I<sup>2</sup>C$  communication.

The module will enter a low power state by following this procedure.

- Wait for module to be ready, this is indicated by the MCU<sub>JNT</sub> pin being HIGH.
- Set the WAKE\_UP pin of the module LOW.
- Wait for ready signal, the **MCU\_INT** pin, to become LOW.

#### <span id="page-5-2"></span>**2.1.1 Read Detector Status**

The status of the module can be acquired by reading the *Detector Status* register, The most important bits are the Busy and Error bits.

The Busy bit must not be set when a new command is written. If any of the Error bits are set the module will not accept any commands except the RESET MODULE command.

#### <span id="page-5-3"></span>**2.1.2 Writing a command**

A command is written to the *Command* register. When a command is written the Busy bit in the *Detector Status* register is set and it will be cleared automatically when the command has finished.

## <span id="page-5-4"></span>**2.1.3 Setup and Start Detector**

Before the module can perform presence detection it must be configured. The following steps is an example of how this can be achieved.

Note: The configuration parameters can not be changed after a APPLY\_CONFIGURATION command. If reconfiguration is needed the module must be restarted by writing RESET MODULE to the *Command* register.

- Power on module
- Read *Detector Status* register and verify that neither Busy nor Error bits are set.
- Write configuration to configuration registers, for example *Start* register and *End* register.
- Write APPLY CONFIGURATION to *Command* register.
- Poll *Detector Status* until Busy bit is cleared.
- Verify that no Error bits are set in the *Detector Status* register.
- Write START DETECTOR to *Command* register.
- Poll *Detector Status* until Busy bit is cleared.
- Verify that no Error bits are set in the *Detector Status* register.
- Read *Detector Result* register
	- If PRESENCE DETECTED is set presence is currently detected.
- If PRESENCE DETECTED STICKY is set presence has been detected since last read.
- If DETECTOR ERROR is set an error has occurred, restart module with the RESET MODULE command.
- If presence was detected, the presence distance can be read in the *Presence Distance* register.

# <span id="page-6-0"></span>**2.1.4 Stop and Restart Detector**

The detector can be stopped and restarted.

The following steps is an example of how to stop the detector.

- Read *Detector Status* register and verify that neither Busy nor Error bits are set.
- Write STOP DETECTOR to *Command* register.
- Poll *Detector Status* until Busy bit is cleared.
- Verify that no Error bits are set in the *Detector Status* register.

The following steps is an example of how to re-start the detector.

- Read *Detector Status* register and verify that neither Busy nor Error bits are set.
- Write START DETECTOR to *Command* register.
- Poll *Detector Status* until Busy bit is cleared.
- Verify that no Error bits are set in the *Detector Status* register.

# <span id="page-6-1"></span>**2.2 Advanced Usage**

# <span id="page-6-2"></span>**2.2.1 Debug UART logs**

UART logging can be enabled on the DEBUG UART by writing ENABLE UART LOGS to the *Command* register.

The detector configuration can be logged on the UART by writing LOG CONFIGURATION to the *Command* register.

<span id="page-6-3"></span>UART logging can be disabled by writing DISABLE UART LOGS to the *Command* register.

# **2.2.2 Reset Module**

The module can be restarted by writing RESET MODULE to the *Command* register.

<span id="page-6-4"></span>After the restart the detector must be configured again.

# **2.2.3 Presence Detection on GPIO**

The I<sup>2</sup>C Presence Detector can be configured to set MISC\_GPIO0 pin HIGH when presence is detected, and LOW when presence is not detected. To enable presence detection on GPIO, write 1 to the *Detection On Gpio* register. To disable presence detection on GPIO, write 0 to the *Detection On Gpio* register.

# <span id="page-7-0"></span>**3 Register Protocol**

# <span id="page-7-1"></span>**3.1 I <sup>2</sup>C Slave Address**

<span id="page-7-2"></span>The default slave address is 0x52.

# **3.2 Protocol Byte Order**

<span id="page-7-3"></span>Both register address, 16-bit, and register data, 32-bit, are sent in big endian byte order.

# **3.2.1 I <sup>2</sup>C Write Register(s)**

A write register operation consists of an  $I<sup>2</sup>C$  write of two address bytes and four data bytes for each register to write. Several registers can be written in the same  $I<sup>2</sup>C$  transaction, the register address will be incremented by one for each four data bytes.

*Example 1: Writing six bytes will write one register, two address bytes and four data bytes.*

*Example 2: Writing 18 bytes will write four registers, two address bytes and 16 data bytes.*

Example operation, write 0x11223344 to address 0x0025.

| Description                       | Data       |
|-----------------------------------|------------|
| $\overline{I^2C}$ Start Condition |            |
| Slave Address + Write             | $0x52 + W$ |
| Address to slave [15:8]           | 0x00       |
| Address to slave [7:0]            | 0x25       |
| Data to slave [31:24]             | 0x11       |
| Data to slave $[23:16]$           | 0x22       |
| Data to slave $[15:8]$            | 0x33       |
| Data to slave $[7:0]$             | 0x44       |
| $I2C$ Stop Condition              |            |

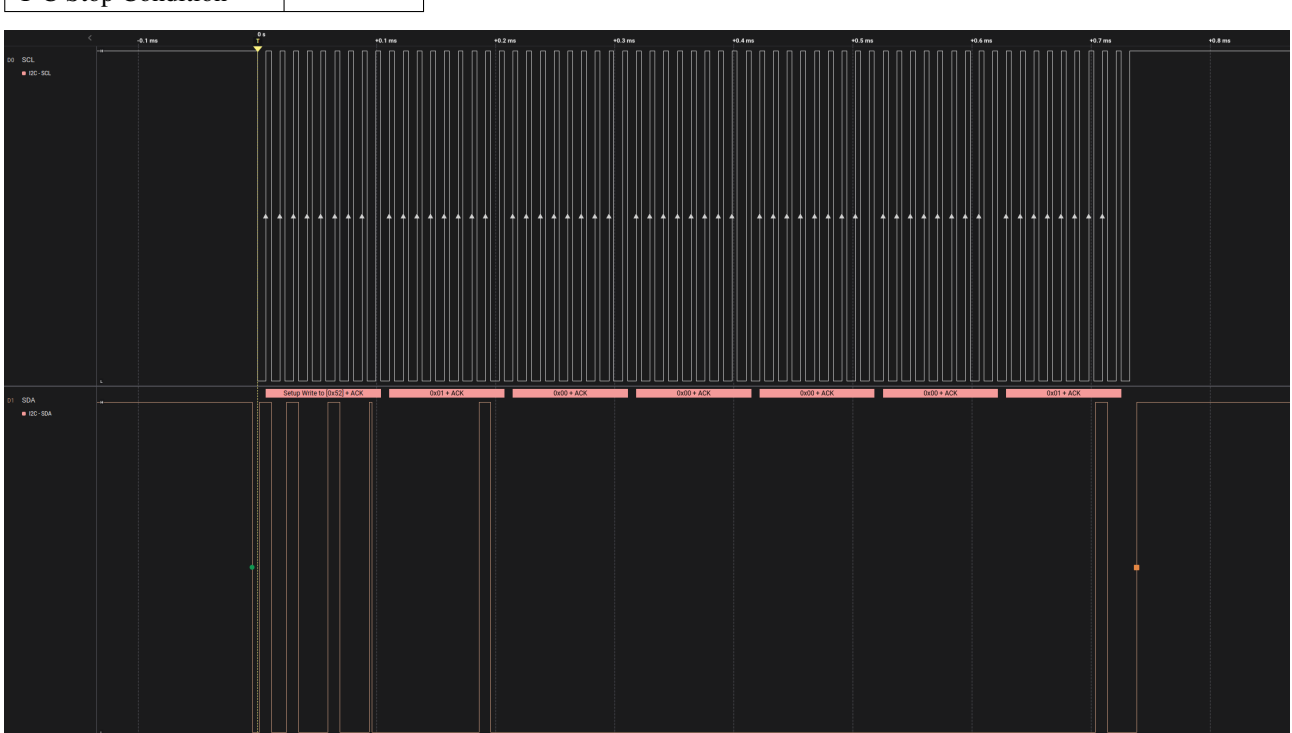

<span id="page-7-4"></span>*Example Waveform: Write register with address 0x0100, the data sent from the master to the slave is 0x00000001*

# **3.2.2 I <sup>2</sup>C Read Register(s)**

A read register operation consists of an  $I<sup>2</sup>C$  write of two address bytes followed by an  $I<sup>2</sup>C$  read of four data bytes for each register to read. Several registers can be read in the same  $I<sup>2</sup>C$  transaction, the register address will be incremented by one for each four data bytes.

*Example 1: Writing two bytes and reading four bytes will read one register.*

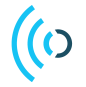

*Example 2: Writing two bytes and reading 16 bytes will read four registers.*

## Example operation, read 0x12345678 from address 0x0003.

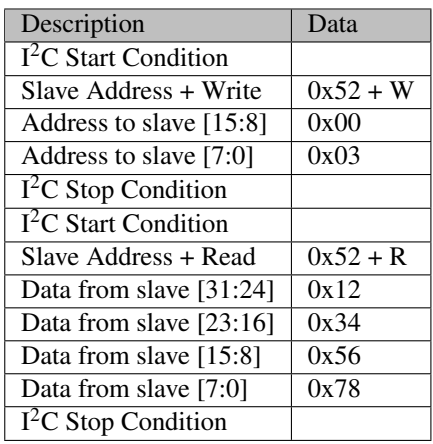

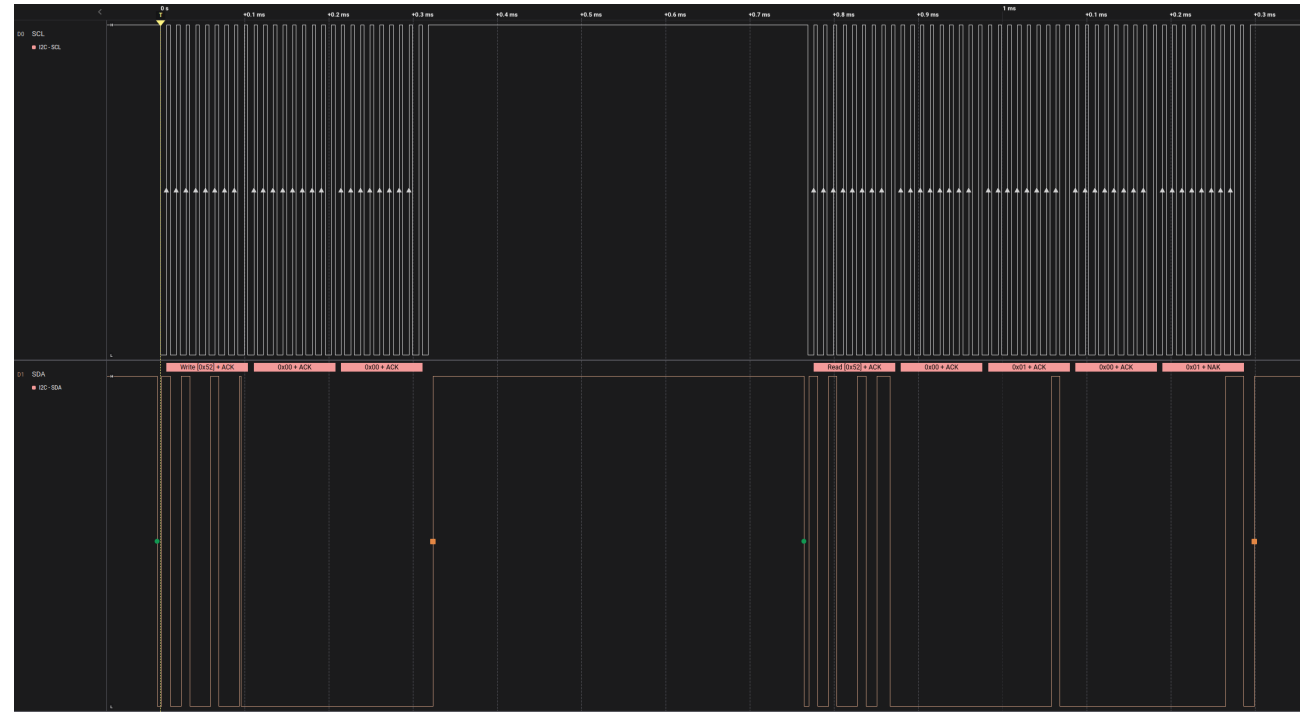

*Example Waveform: Read register with address 0, the data sent from the slave to the master is 0x00010001*

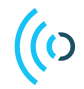

# <span id="page-9-0"></span>**3.3 Register Protocol - Low Power Mode**

# <span id="page-9-1"></span>**3.3.1 I <sup>2</sup>C Communication with Low Power Mode**

## Low power example

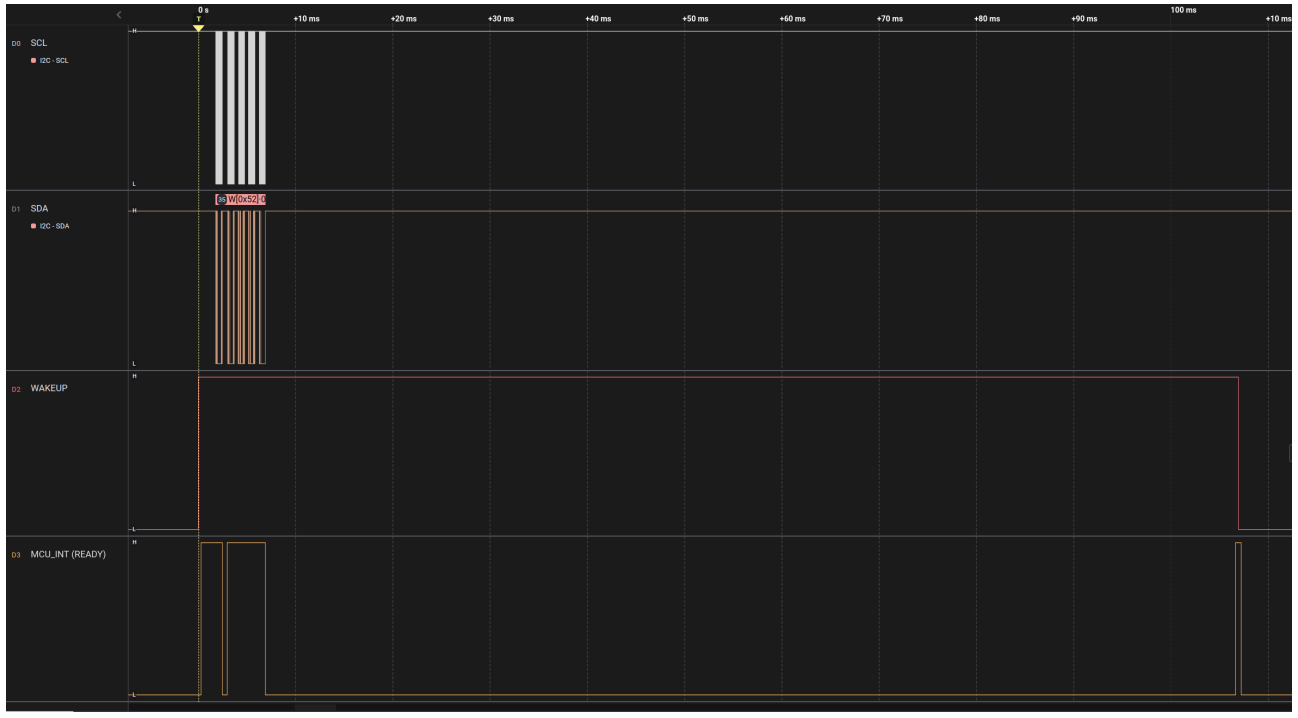

*Low Power Example: Magnification of Wake up, Setup Presence Detector, Power down*

## <span id="page-10-0"></span>**4 File Structure**

The I<sup>2</sup>C Presence Detector application consists of the following files.

```
Src
 applications
    -i2c
       acc reg protocol.c
       presence reg protocol access.c
       presence reg protocol.c
        i2c application system stm32.c
       i2c presence detector.c
Incscc_reg_protocol.h
  \_ presence_reg_protocol.h
  i2c application system.h
 12c_presence_detector.h
```
- acc\_reg\_protocol.c A generic protocol handler implementation.
- presence\_reg\_protocol.c The specific register protocol setup for the I<sup>2</sup>C Presence Detector.
- presence reg protocol access.c The register read and write access functions for the I<sup>2</sup>C Presence Detector.
- i2c application system stm32.c System functions, such as I<sup>2</sup>C handling, GPIO control and low power state
- i2c presence detector.c The  $I^2C$  Presence Detector application.

## <span id="page-10-1"></span>**5 Embedded Host Example**

<span id="page-10-2"></span>This is an example implementation of the host read and write register functions using the STM32 SDK.

## **5.1 Register Read/Write functions**

```
#include <inttypes.h>
#include <stdbool.h>
#include <stdint.h>
# include " distance_reg_protocol . h "
// Use 1000 ms timeout
# define I2C_TIMEOUT_MS 1000
// The STM32 uses the i2c address shifted one position
// to the left (0x52 becomes 0xa4)# define I2C_ADDR 0 xa4
// The register address length is two bytes
# define REG_ADDRESS_LENGTH 2
// The register data length is four bytes
# define REG_DATA_LENGTH 4
/* *
 * @brief Read register value over I2C
 *
 * Oparam [in] reg_addr The register address to read
 * @param [ out ] reg_data The read register data
 * @returns true if successful
 */
bool read_register (uint16_t reg_addr, uint32_t *reg_data)
{
```
}

{

```
HAL_StatusTypeDef status = HAL_OK ;
    uint8_t transmit_data [ REG_ADDRESS_LENGTH ];
    transmit_data [0] = (reg.addr \gg 8) & 0 x ff;transmit_data [1] = (reg.addr \gg 0) & 0 xff;
    status = HAL_I2C_Master_Transmit (& STM32_I2C_HANDLE , I2C_ADDR ,
                                      transmit_data , REG_ADDRESS_LENGTH ,
                                      I2C_TIMEOUT_MS ) ;
    if (status != HAL OK)
    {
        return false ;
    }
    uint8_t receive_data [ REG_DATA_LENGTH ];
    status = HAL_I2C_Master_Receive (& STM32_I2C_HANDLE , I2C_ADDR ,
                                     receive_data , REG_DATA_LENGTH ,
                                     I2C_TIMEOUT_MS ) ;
    if ( status != HAL_OK )
    {
        return false ;
    }
    // Convert bytes to uint32_t
    uint32_t val = receive_data [0];
    val = val \leq 8;val |= receive_data [1];
    val = val \leq 8;val |= receive_data [2];
    val = val \leq 8;val |= receive_data [3];
    *reg\_data = val;return true ;
/* *
 * @brief Write register value over I2C
 *
 * Oparam [in] reg_addr The register address to write
 * Cparam [in] reg_data The register data to write
 * @returns true if successful
 */
bool write_register ( uint16_t reg_addr , uint32_t reg_data )
    HAL_StatusTypeDef status = HAL_OK ;
    uint8_t transmit_data [REG_ADDRESS_LENGTH + REG_DATA_LENGTH];
    // Convert uint16_t address to bytes
    transmit_data [0] = (reg.addr \gg 8) & 0 xff;
    transmit_data [1] = (reg.addr \gg 0) & 0 xff;
    // Convert uint32_t reg_data to bytes
    transmit_data [2] = (reg_data \gg 24) & 0xff;
    transmit_data [3] = (reg_data \gg 16) & 0 xff;
    transmit_data [4] = (reg_data \gg 8) & 0xff;transmit_data [5] = (reg_data \gg 0) & 0 xff;
```

```
status = HAL_I2C_Master_Transmit (& STM32_I2C_HANDLE , I2C_ADDR ,
                                         transmit_data ,
                                         REG_ADDRESS_LENGTH + REG_DATA_LENGTH ,
                                         I2C_TIMEOUT_MS ) ;
    if ( status != HAL_OK )
    {
        return false ;
    }
    return true ;
}
```
#### <span id="page-12-0"></span>**5.2 Detector setup functions**

```
# include " presence_reg_protocol . h "
/* *
 * @brief Test if configuration of detector is OK
 *
 * @returns true if successful
 */
bool configuration_ok ( void )
{
    uint32<sub>-</sub>t status = 0
    if (! read_register ( PRESENCE_REG_DETECTOR_STATUS_ADDRESS , & status ) )
    {
        // ERROR
        return false ;
    }
    uint32_t config_ok_mask =
         PRESENCE_REG_DETECTOR_STATUS_FIELD_RSS_REGISTER_OK_MASK |
         PRESENCE_REG_DETECTOR_STATUS_FIELD_CONFIG_CREATE_OK_MASK |
         PRESENCE_REG_DETECTOR_STATUS_FIELD_SENSOR_CREATE_OK_MASK |
          PRESENCE_REG_DETECTOR_STATUS_FIELD_SENSOR_CALIBRATE_OK_MASK |
          PRESENCE_REG_DETECTOR_STATUS_FIELD_DETECTOR_CREATE_OK_MASK |
         PRESENCE_REG_DETECTOR_STATUS_FIELD_DETECTOR_BUFFER_OK_MASK |
         PRESENCE_REG_DETECTOR_STATUS_FIELD_SENSOR_BUFFER_OK_MASK |
         PRESENCE_REG_DETECTOR_STATUS_FIELD_CONFIG_APPLY_OK_MASK ;
   if ( status != config_ok_mask )
   {
        // ERROR
       return false ;
   }
   return true ;
}
/* *
 * @brief Wait for detector not busy
 *
 * @returns true if successful
 */
bool wait_not_busy ( void )
{
    uint32<sub>-</sub>t status = 0
    do
```

```
if (! read_register ( PRESENCE_REG_DETECTOR_STATUS_ADDRESS , & status ) )
        {
             // ERROR
             return false ;
        }
    } while (( status & PRESENCE_REG_DETECTOR_STATUS_FIELD_BUSY_MASK ) != 0) ;
    return true ;
}
bool example_setup_and_start ( void )
{
    // Set start at 1000 mm
    if (! write_register ( PRESENCE_REG_START_ADDRESS , 1000) )
    {
         // ERROR
        return false ;
    }
    // Set end at 5000 mm
    if (! write_register ( PRESENCE_REG_END_ADDRESS , 5000) )
    {
        // ERROR
        return false ;
    }
    // Apply configuration
    if (! write_register (
             PRESENCE_REG_COMMAND_ADDRESS ,
             PRESENCE_REG_COMMAND_ENUM_APPLY_CONFIGURATION ) )
    {
         // ERROR
        return false ;
    }
    // Wait for the configuration to be done
    if (! wait_not_busy () )
    {
        // ERROR
        return false ;
    }
    // Test if configration of detector was OK
    if (! configuration_ok () )
    {
         // ERROR
        return false ;
    }
    // Start detector
    if (! write_register ( PRESENCE_REG_COMMAND_ADDRESS ,
                          PRESENCE_REG_COMMAND_ENUM_START_DETECTOR ) )
    {
         // ERROR
        return false ;
    }
    // Wait for command be done
    if (! wait_not_busy () )
    {
```
{

```
// ERROR
    return false ;
}
// Read detector result
uint32_t result ;
if (! read_register ( PRESENCE_REG_PRESENCE_RESULT_ADDRESS , & result ) )
{
    // ERROR
    return false ;
}
// Was presence detected ?
bool presence_detected = ( result &
   PRESENCE_REG_PRESENCE_RESULT_FIELD_PRESENCE_DETECTED_MASK ) != 0;
bool presence_detected_sticky = ( result &
   PRESENCE_REG_PRESENCE_RESULT_FIELD_PRESENCE_DETECTED_STICKY_MASK) !=
   0;
// Print peak if found
if ( presence_detected || presence_detected_sticky )
{
    uint32_t presence_distance_mm ;
    if ( read_register ( PRESENCE_REG_PRESENCE_DISTANCE_ADDRESS , &
       presence_distance_mm ) )
    {
        printf ("Presence detected at distance: %" PRIu32 " mm\n",
           presence_distance_mm ) ;
    }
    else
    {
        // ERROR
        return false ;
    }
}
else
{
    printf ("No presence detected\n");
}
return true ;
```
}

(ဂ

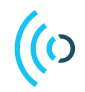

# <span id="page-15-0"></span>**6 Registers**

# <span id="page-15-1"></span>**6.1 Register Map**

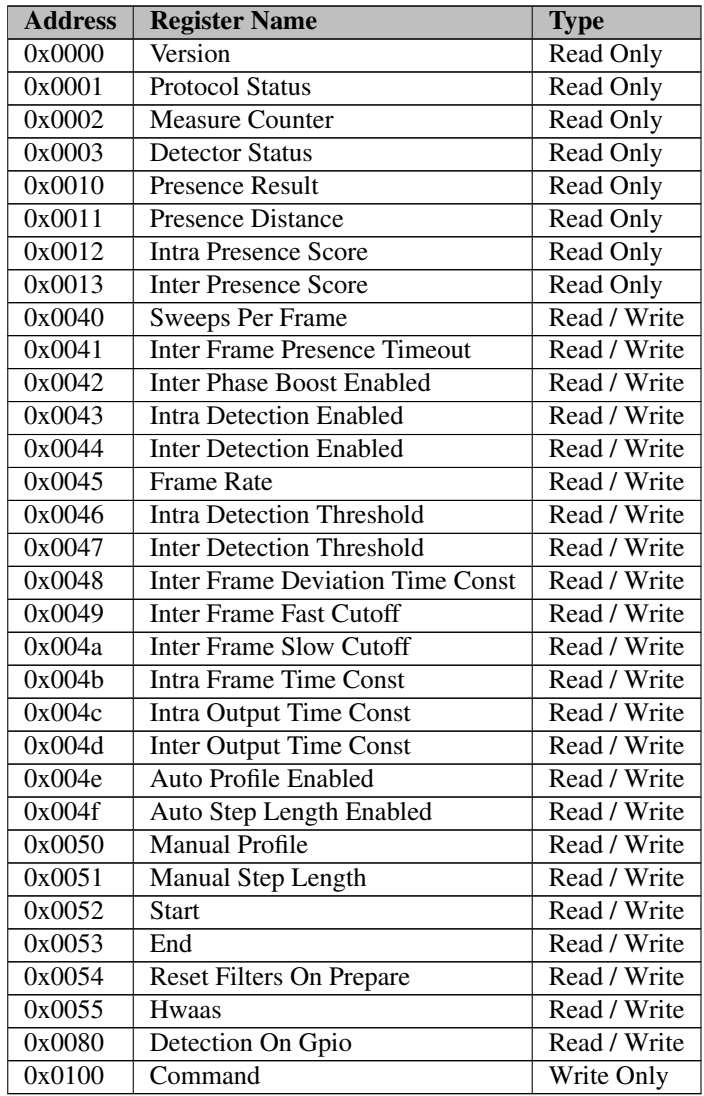

# <span id="page-15-2"></span>**6.2 Register Descriptions**

# <span id="page-15-3"></span>**6.2.1 Version**

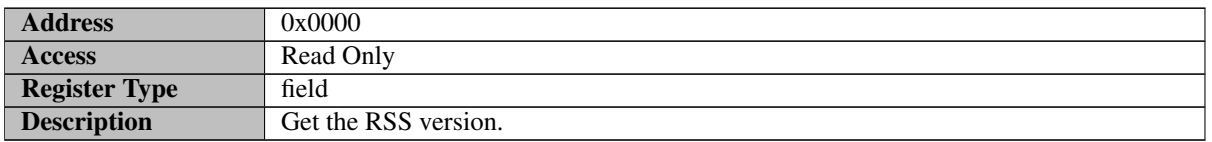

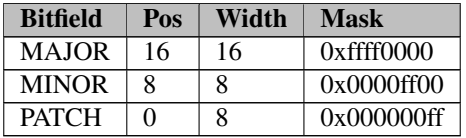

MAJOR - Major version number

MINOR - Minor version number

<span id="page-15-4"></span>PATCH - Patch version number

## **6.2.2 Protocol Status**

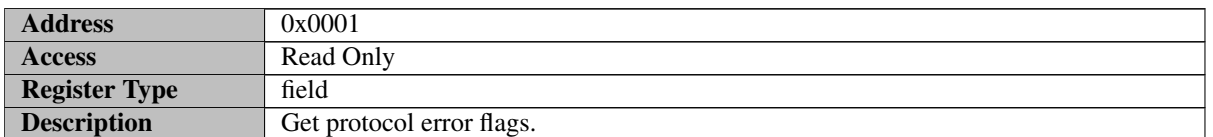

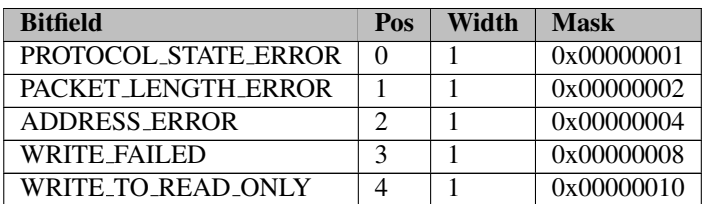

PROTOCOL STATE ERROR - Protocol state error

PACKET LENGTH ERROR - Packet length error

ADDRESS ERROR - Register address error

WRITE FAILED - Write register failed

<span id="page-16-0"></span>WRITE\_TO\_READ\_ONLY - Write to read only register

## **6.2.3 Measure Counter**

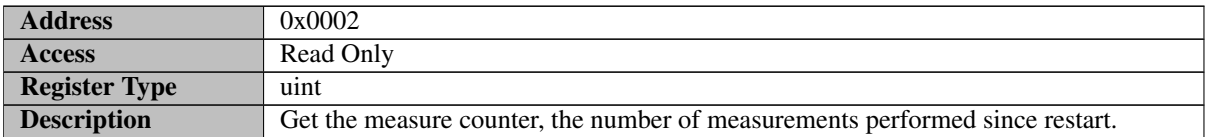

## <span id="page-16-1"></span>**6.2.4 Detector Status**

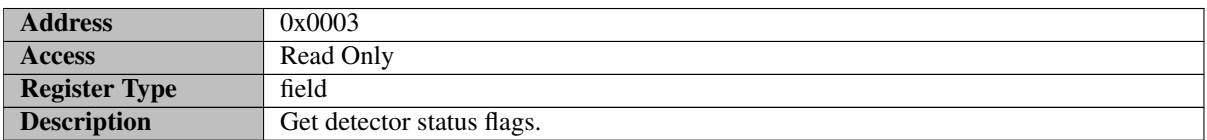

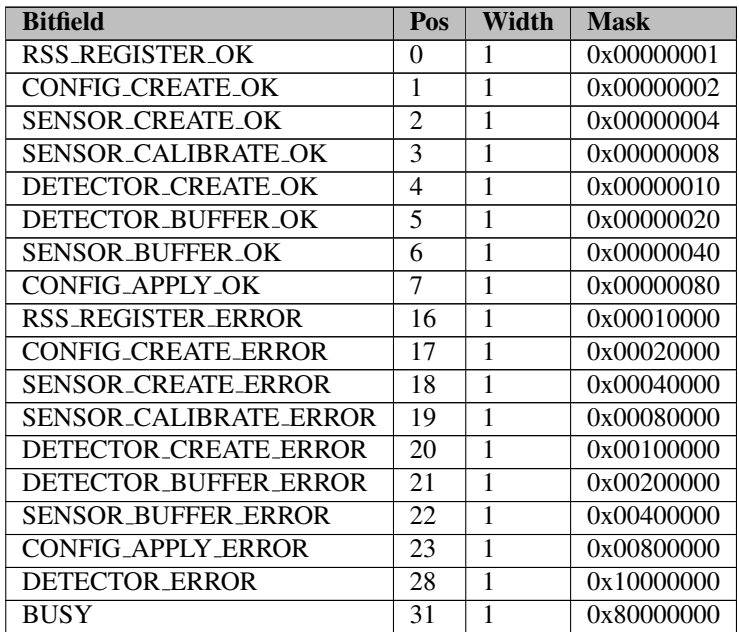

RSS REGISTER OK - RSS register OK

CONFIG CREATE OK - Configuration create OK

SENSOR\_CREATE\_OK - Sensor create OK

SENSOR CALIBRATE OK - Sensor calibrate OK

DETECTOR\_CREATE\_OK - Detector create OK

DETECTOR BUFFER OK - Detector get buffer size OK

SENSOR BUFFER OK - Memory allocation of sensor buffer OK

CONFIG\_APPLY\_OK - Detector configuration apply OK

RSS REGISTER ERROR - RSS register error

CONFIG CREATE ERROR - Configuration create error

SENSOR CREATE ERROR - Sensor create error

SENSOR CALIBRATE ERROR - Sensor calibrate error

DETECTOR CREATE ERROR - Detector create error

DETECTOR BUFFER ERROR - Detector get buffer size error

SENSOR BUFFER ERROR - Memory allocation of sensor buffer error

CONFIG APPLY ERROR - Detector configuration apply error

DETECTOR ERROR - Detector error occured, restart necessary

<span id="page-17-0"></span>BUSY - Detector busy

#### **6.2.5 Presence Result**

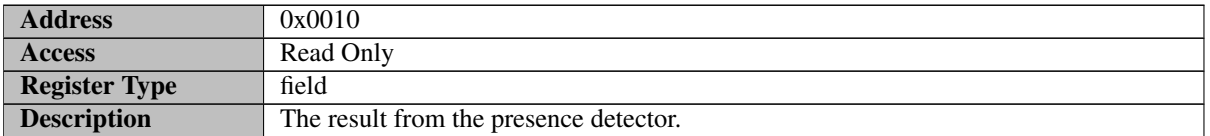

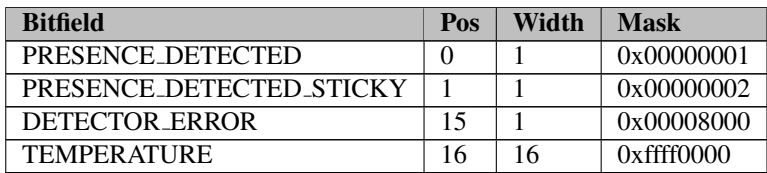

#### PRESENCE DETECTED - Presence detected

PRESENCE DETECTED STICKY - Presence detected, sticky bit with clear on read

DETECTOR ERROR - The presence detector failed

TEMPERATURE - Temperature in sensor during measurement (in degree Celsius). Note that it has poor absolute accuracy and should only be used for relative temperature measurements.

## <span id="page-17-1"></span>**6.2.6 Presence Distance**

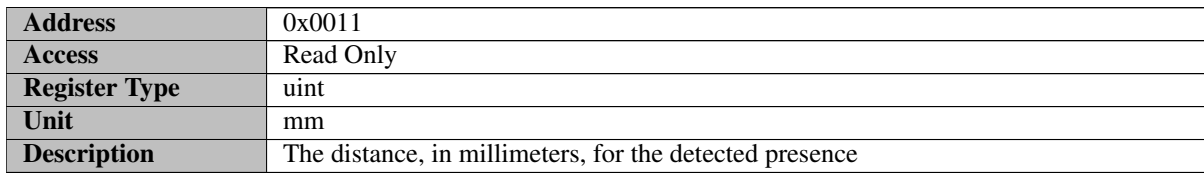

## <span id="page-17-2"></span>**6.2.7 Intra Presence Score**

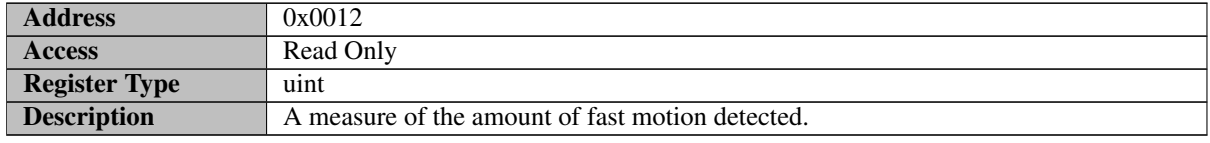

# <span id="page-18-0"></span>**6.2.8 Inter Presence Score**

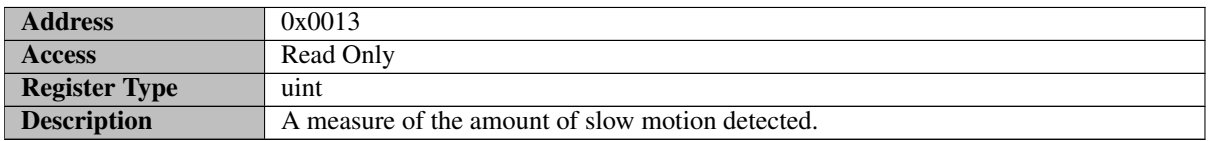

## <span id="page-18-1"></span>**6.2.9 Sweeps Per Frame**

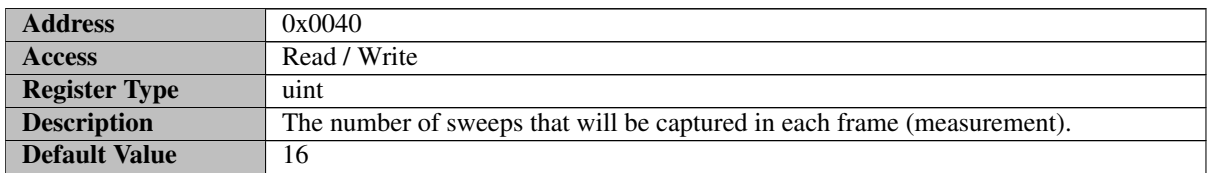

# <span id="page-18-2"></span>**6.2.10 Inter Frame Presence Timeout**

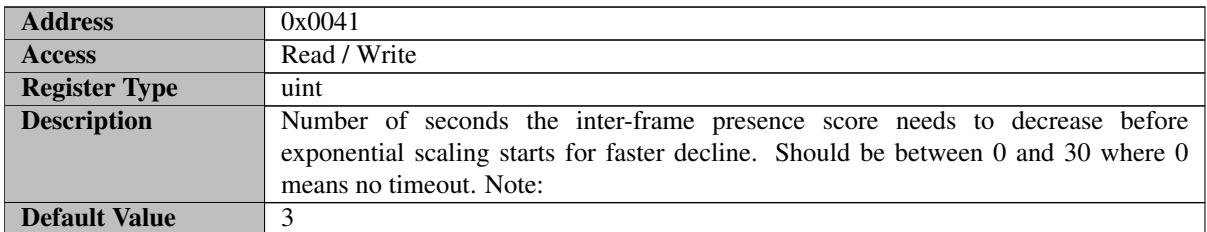

# <span id="page-18-3"></span>**6.2.11 Inter Phase Boost Enabled**

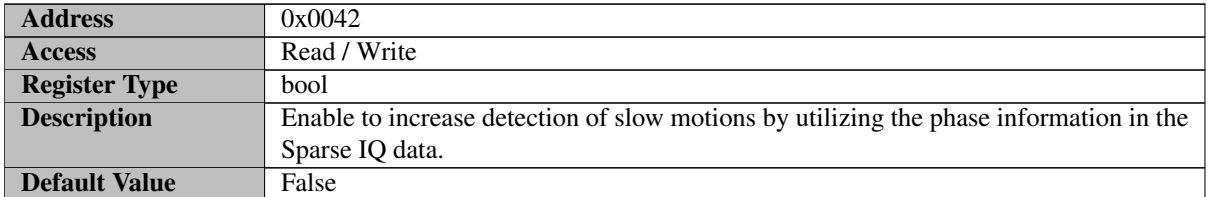

# <span id="page-18-4"></span>**6.2.12 Intra Detection Enabled**

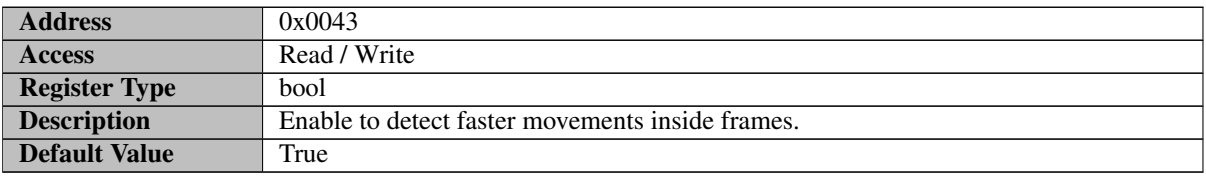

# <span id="page-18-5"></span>**6.2.13 Inter Detection Enabled**

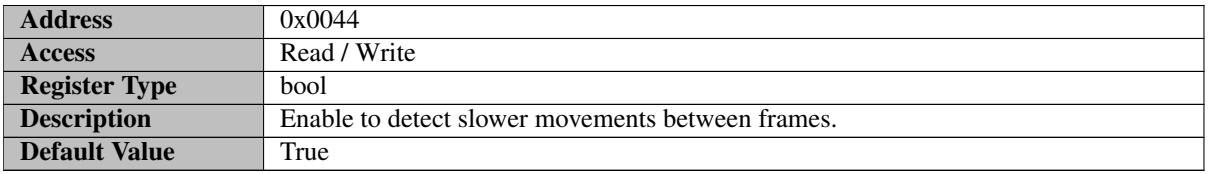

## <span id="page-19-0"></span>**6.2.14 Frame Rate**

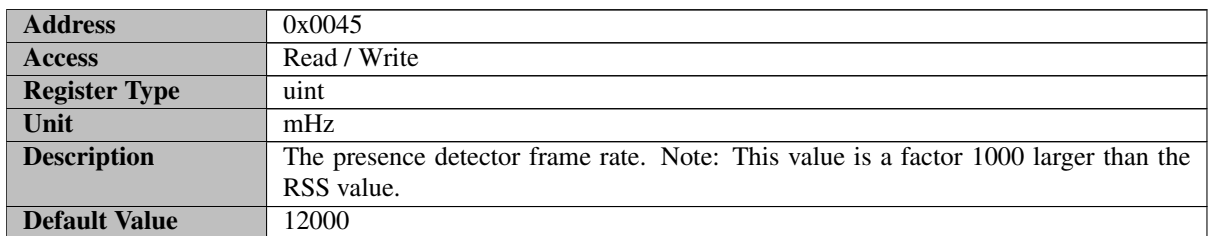

## <span id="page-19-1"></span>**6.2.15 Intra Detection Threshold**

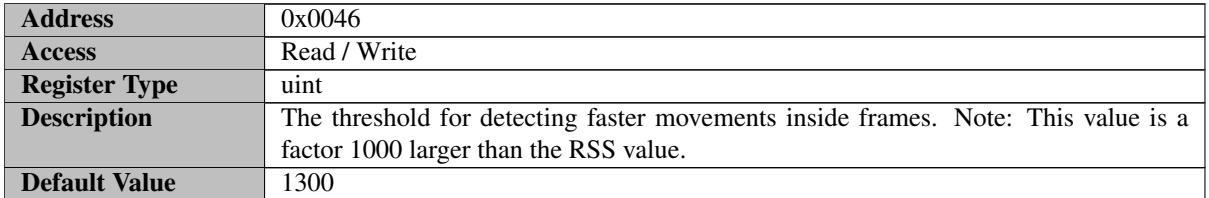

## <span id="page-19-2"></span>**6.2.16 Inter Detection Threshold**

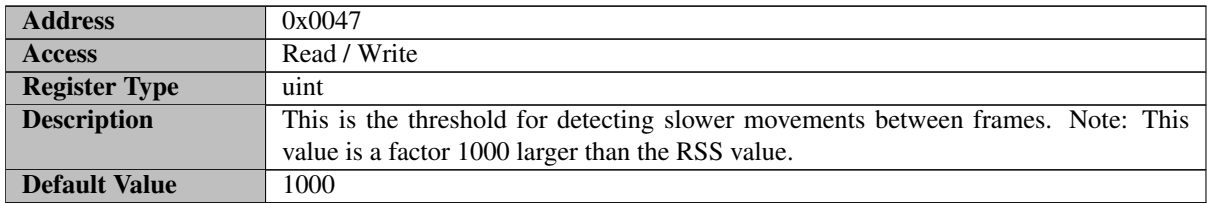

## <span id="page-19-3"></span>**6.2.17 Inter Frame Deviation Time Const**

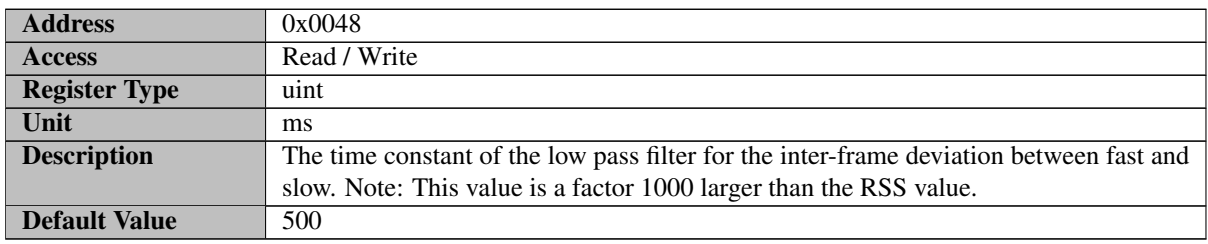

## <span id="page-19-4"></span>**6.2.18 Inter Frame Fast Cutoff**

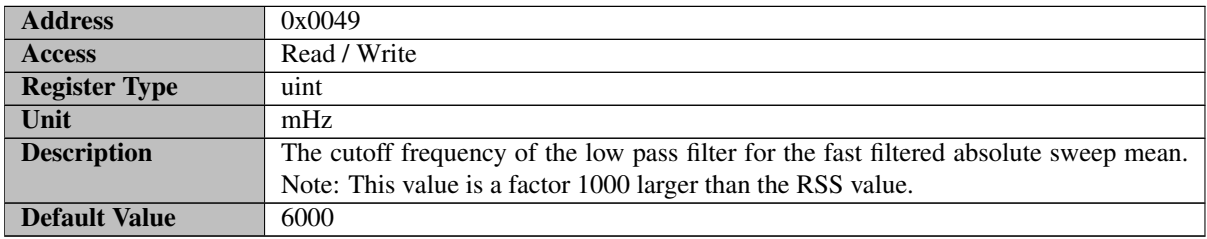

## <span id="page-19-5"></span>**6.2.19 Inter Frame Slow Cutoff**

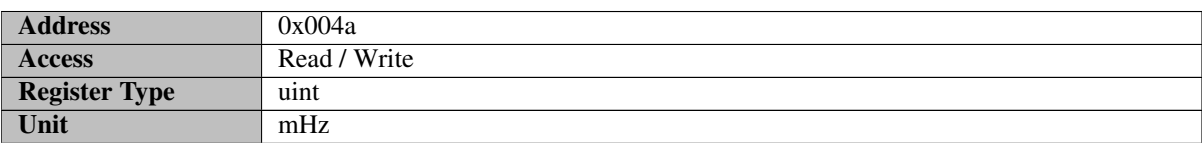

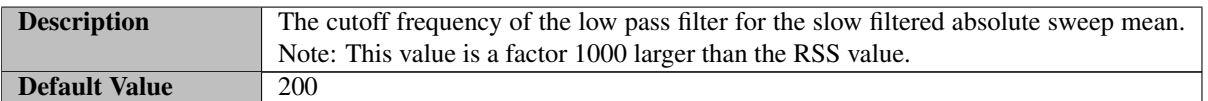

## <span id="page-20-0"></span>**6.2.20 Intra Frame Time Const**

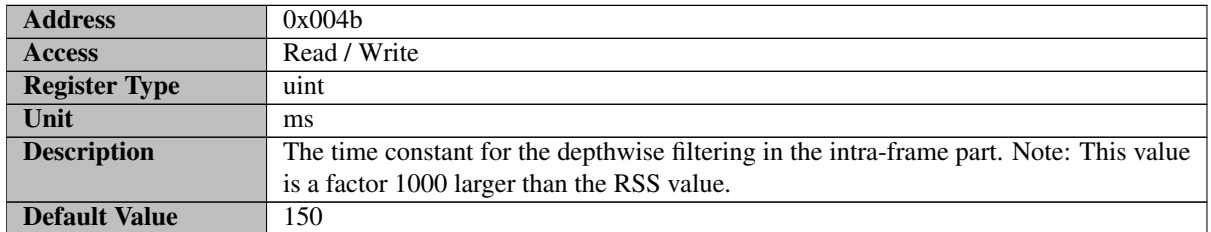

# <span id="page-20-1"></span>**6.2.21 Intra Output Time Const**

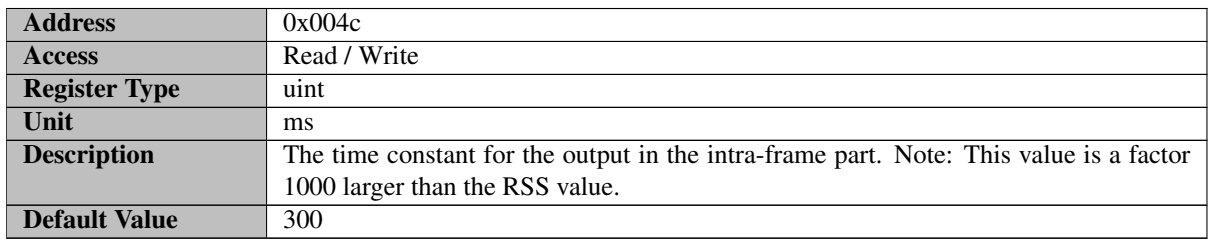

## <span id="page-20-2"></span>**6.2.22 Inter Output Time Const**

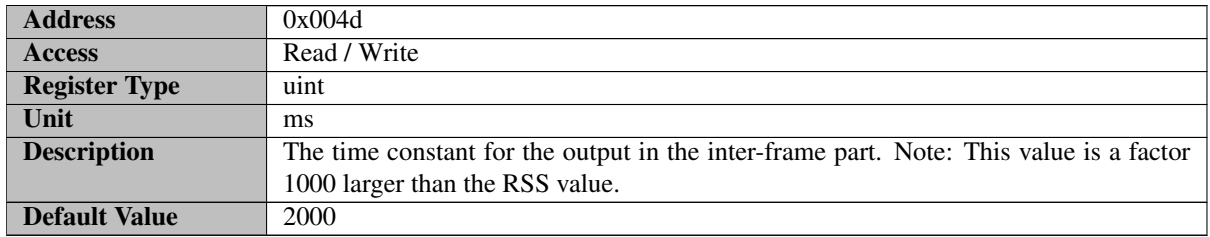

## <span id="page-20-3"></span>**6.2.23 Auto Profile Enabled**

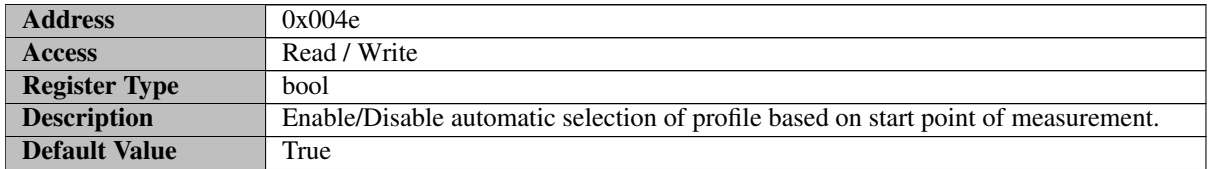

# <span id="page-20-4"></span>**6.2.24 Auto Step Length Enabled**

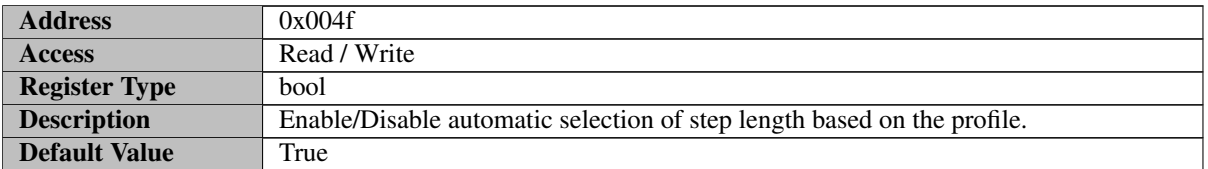

## <span id="page-20-5"></span>**6.2.25 Manual Profile**

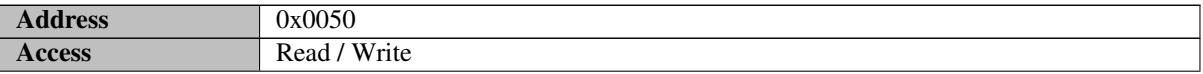

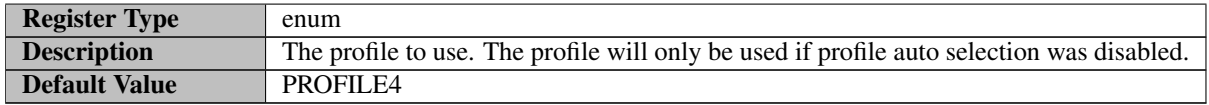

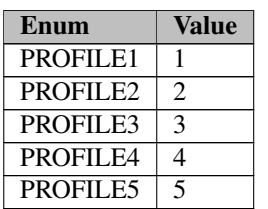

PROFILE1 - Profile 1

PROFILE2 - Profile 2

PROFILE3 - Profile 3

PROFILE4 - Profile 4

<span id="page-21-0"></span>PROFILE5 - Profile 5

# **6.2.26 Manual Step Length**

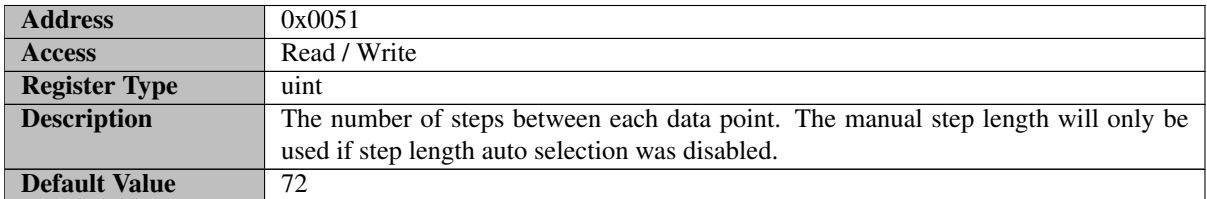

# <span id="page-21-1"></span>**6.2.27 Start**

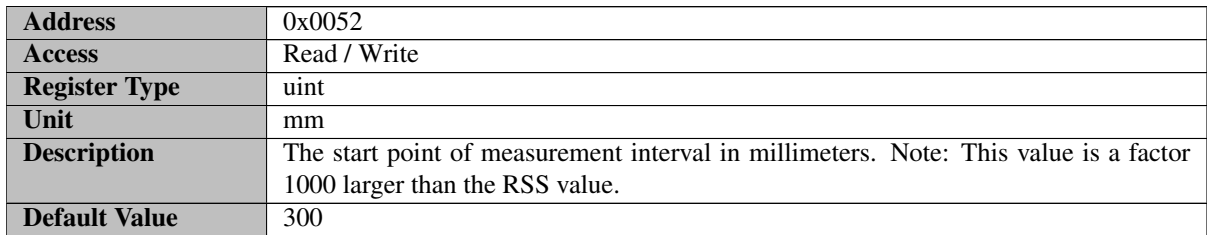

# <span id="page-21-2"></span>**6.2.28 End**

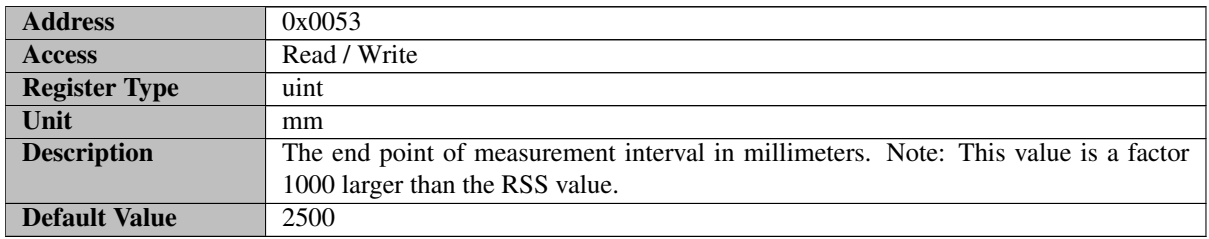

# <span id="page-21-3"></span>**6.2.29 Reset Filters On Prepare**

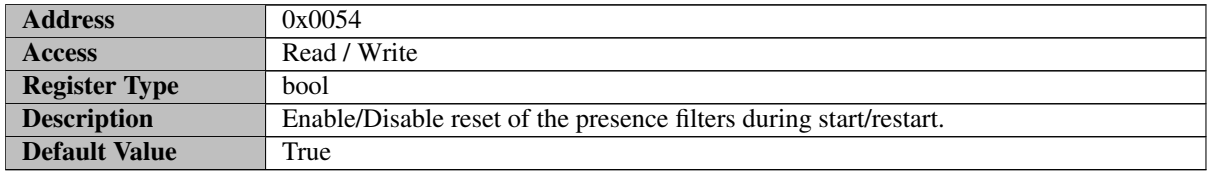

## <span id="page-22-0"></span>**6.2.30 Hwaas**

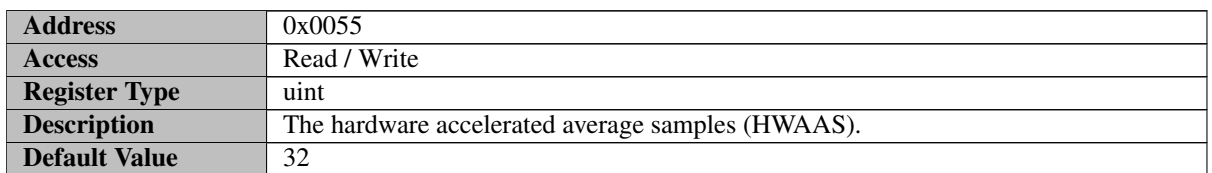

## <span id="page-22-1"></span>**6.2.31 Detection On Gpio**

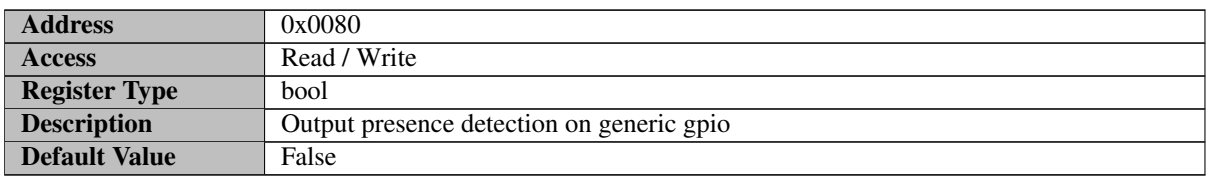

## <span id="page-22-2"></span>**6.2.32 Command**

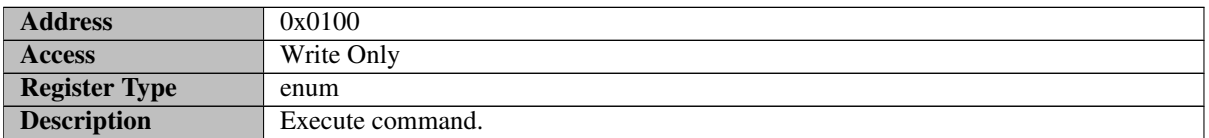

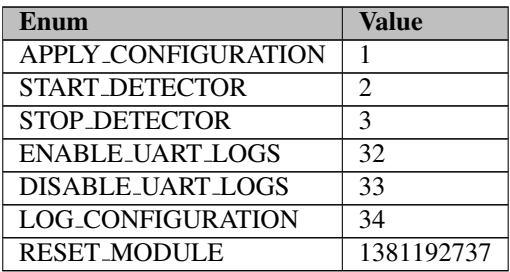

APPLY CONFIGURATION - Apply the configuration

START DETECTOR - Start the presence detector

STOP DETECTOR - Stop the presence detector

ENABLE UART LOGS - DEBUG: Enable UART Logs

DISABLE UART LOGS - DEBUG: Disable UART Logs

LOG CONFIGURATION - DEBUG: Print detector configuration to UART

RESET MODULE - Reset module, needed to make a new configuration

# <span id="page-23-1"></span><span id="page-23-0"></span>**7 Disclaimer**

The information herein is believed to be correct as of the date issued. Acconeer AB ("Acconeer") will not be responsible for damages of any nature resulting from the use or reliance upon the information contained herein. Acconeer makes no warranties, expressed or implied, of merchantability or fitness for a particular purpose or course of performance or usage of trade. Therefore, it is the user's responsibility to thoroughly test the product in their particular application to determine its performance, efficacy and safety. Users should obtain the latest relevant information before placing orders.

Unless Acconeer has explicitly designated an individual Acconeer product as meeting the requirement of a particular industry standard, Acconeer is not responsible for any failure to meet such industry standard requirements.

Unless explicitly stated herein this document Acconeer has not performed any regulatory conformity test. It is the user's responsibility to assure that necessary regulatory conditions are met and approvals have been obtained when using the product. Regardless of whether the product has passed any conformity test, this document does not constitute any regulatory approval of the user's product or application using Acconeer's product.

Nothing contained herein is to be considered as permission or a recommendation to infringe any patent or any other intellectual property right. No license, express or implied, to any intellectual property right is granted by Acconeer herein.

Acconeer reserves the right to at any time correct, change, amend, enhance, modify, and improve this document and/or Acconeer products without notice.

This document supersedes and replaces all information supplied prior to the publication hereof.

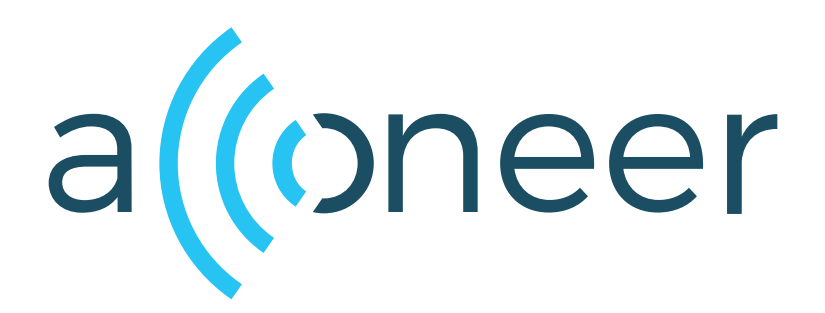